## Data Tables ("Dataviews")

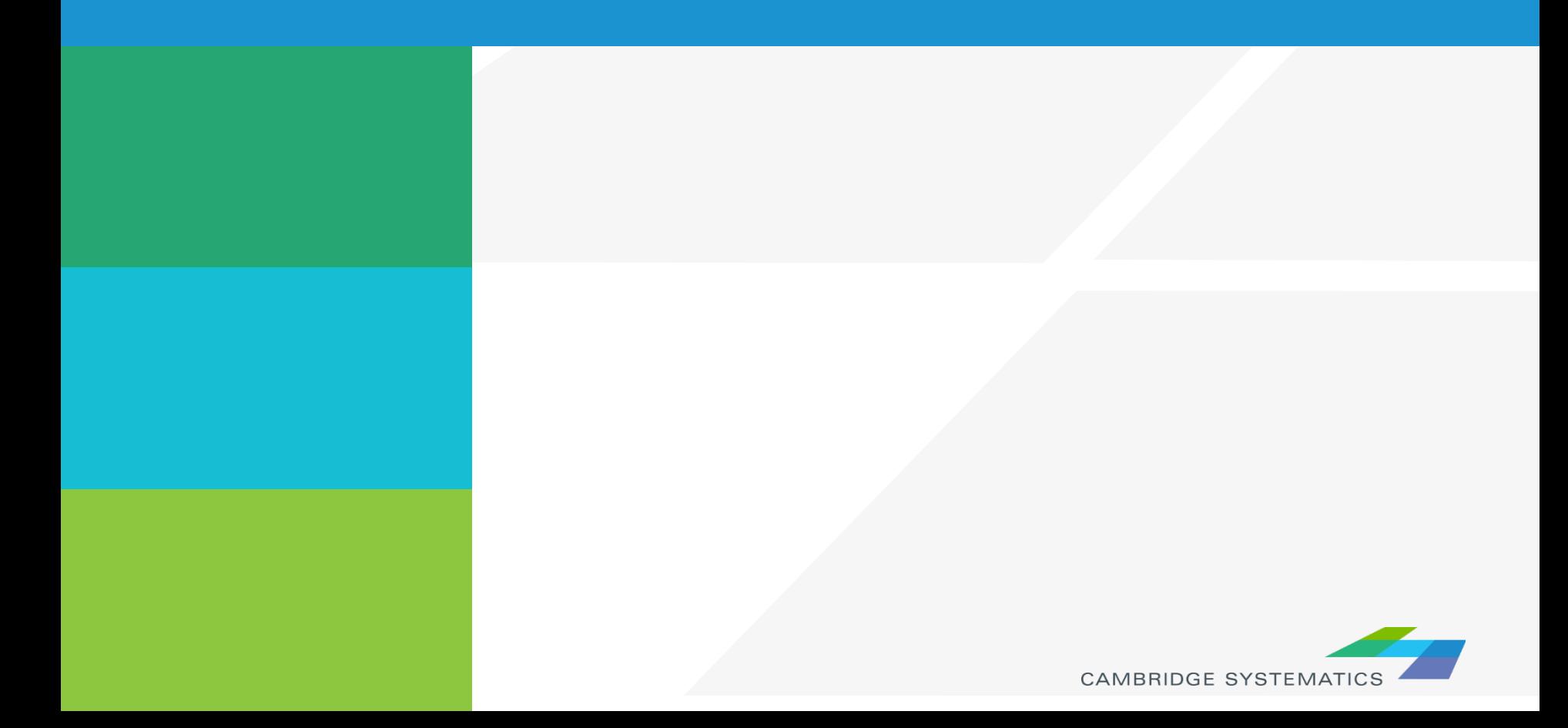

## Working with dataviews

- $\rightarrow$  Open a dataview for any existing layer ( $\equiv$ )
- $\rightarrow$  Open a standalone table with File  $\rightarrow$  Open
- $\rightarrow$  Add/Remove fields with Dataview  $\rightarrow$  Modify Table  $\mathcal{P}$  (or  $\mathbb{R}$ )
	- » Be careful: Changes are permanent once you click "OK"
- $\rightarrow$  Data can be edited directly in the dataview
	- » Be careful: Changes are saved as you go
- $\triangleright$  Create formula fields with  $\frac{xy}{x}$
- **★ Right-Click on a column header for more options** 
	- » Including a formula Fill

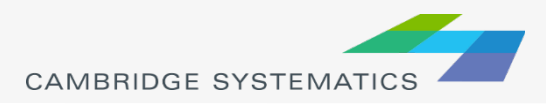

## Working with Dataviews

Formula *Field vs.* Add Field & Formula *Fill*

**Discussion:** What is the difference between a formula field and fill? **Stockoolem** Trital to d **Discussion:** What is the difference between a formula field and fill?

- 1. Enter a formula
- 2. Use the Field List to find field names
- 3. Name the formula field

*Tip: nz([Field]) converts null values to zero values*

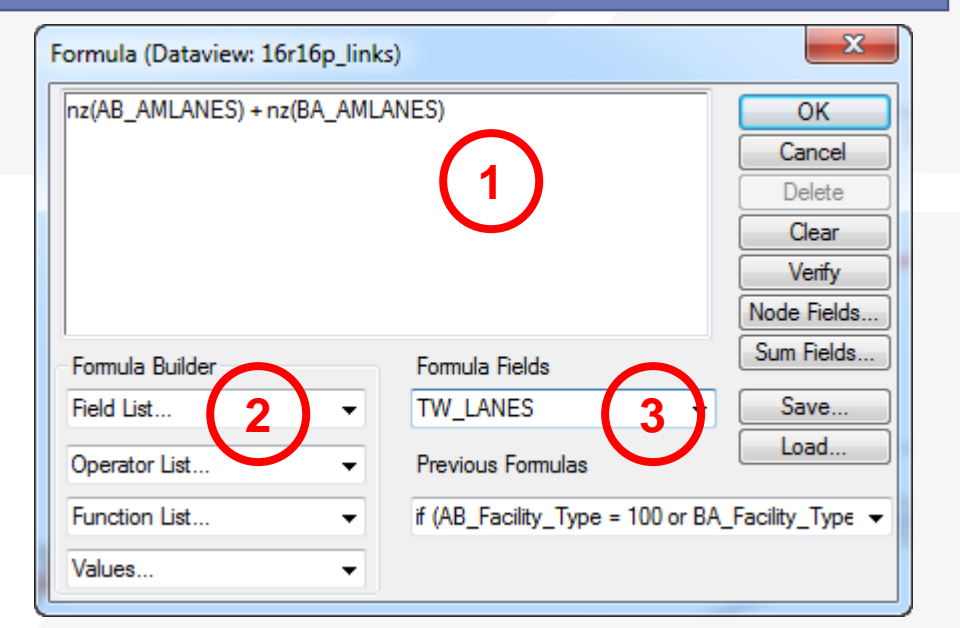

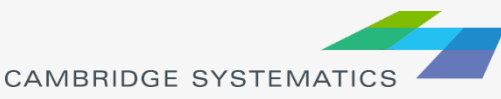